## Zu 13.7.1 Cauchyscher Hauptwert in Mathematica

$$
\mathcal{J} = \text{PV} \int_{a}^{b} \frac{f(x)}{x - c} dx = \lim_{\epsilon \to 0} \left[ \int_{a}^{\epsilon} \frac{f(x)}{x - c} dx + \int_{\epsilon}^{b} \frac{f(x)}{x - c} dx \right]
$$
\n
$$
\text{Sversion}
$$
\n7.0 for Mac OS X x86 (64-bit) (February 19, 2009)

# $\sqrt{f(x)} = 15 (x + 1/3)^2$

**•** Definitionen

Clear $[f, a, b, c]$  $f [xx] = 15 (xx + 1 / 3) ^2;$  $fp[xx$ ] =  $D[f[xx], xx];$  $a = -1/2; b = 1; c = 0;$ 

Graph des Integranden

\n
$$
\text{Plot}\left[\left\{\frac{f[x]}{x-c}, f[x]\right\}, \{x, a, b\}, \text{PlotRange} \rightarrow \{(a - 0.1^*, b + 0.1^*), 30 \{-1, 1.5^* \}\}, \text{PlotStyle} \rightarrow \{\text{Dashing}[\{\}] \}
$$
\n

\n\n $\text{PlotStyle} \rightarrow \{\text{Dashing}[\{\}] \}$ \n

\n\n $\text{NeesLabel} \rightarrow \{\text{``x'', "f(x) / (x - c), f(x)"}\},$ \n

\n\n $\text{NxesOrigin} \rightarrow \{a - 0.1^*, 0\}, \text{Epiog} \rightarrow \{\text{Text}["x = c", \{0.16^*, -28\} \}, \text{Text}["a", \{a, -28\} \}, \text{Text}["b", \{b, -28\} \}, \text{Text}["f(x)", \{0.76^*, 10\}]\}\n$ 

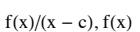

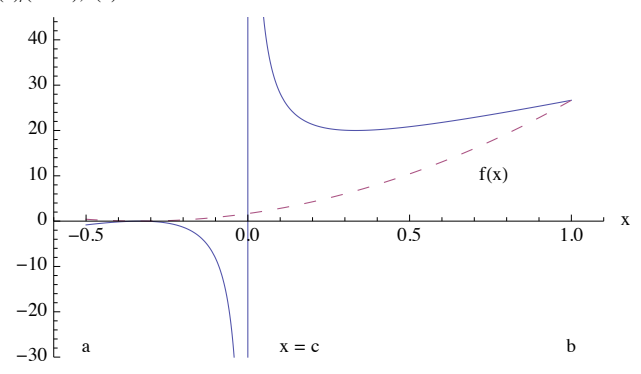

#### Berechnung des Cauchyschen Hauptwerts in Mathematica  $\blacksquare$

#### • Das Riemannsche Integral existiert nicht

Mathematica stellt fest, dass der Integrand so singulär ist, dass das Riemannsche Integal nicht existiert.

 $Integrate [f[x] / (x - c), {x, a, b}]$ 

$$
\int_{-\frac{1}{2}}^{1} \frac{15\left(\frac{1}{3}+x\right)^2}{x} dx
$$

Integrate::idiv:Integral of  $10 + \frac{5}{3x} + 15x$  does not converge on  $\left\{-\frac{1}{2}, 1\right\}$ 

Analytische Auswertung des Hauptwertintegrals

#### ?? Integrate

```
Integrate[f, x] gives the indefinite integral \int f dx.
 Integrate[f, {x, x_{min}, x_{max}}] gives the definite integral \int_{0}^{\infty} f d x.
 Integrate [f, {x, x<sub>min</sub>, x<sub>max</sub>}, {y, y<sub>min</sub>, y<sub>max</sub>}, ...] gives the multiple integral \int_{x}^{x_{max}} dx \int_{y}^{\gamma_{max}} dy... f. \ggAttributes [Integrate] = {Protected, ReadProtected}
Options[Integrate] :=
  {Assumptions : \Rightarrow $Assumptions, GenerateConditions \rightarrow Automatic, PrincipalValue \rightarrow False}
         ip = Integrate[f[x] / (x - c), {x, a, b}, PrincipalValue \rightarrow True]
         \frac{5}{24} (99 + Log[256])
        N[ip]21.7802
```
• Numerische Berechnung des Hauptwertintegrals

```
NIntegrate [f(x]/(x - c), {x, a, c, b},Method -> {"PrincipalValue", "SingularPointIntegrationRadius" \rightarrow 1 / 4}]
21.7802
```
#### **Example:** Berechnung des Cauchyschen Hauptwerts, wenn  $f(x)$  eine stetige Ableitung  $f'(x)$  besitzt

Im ersten Integral wird  $y = c - x$ , im zweiten  $y = x - c$  substituiert. Anschließend wird nach y partiell integriert. In den verbleibenden Integranden steht  $ln(y)$  und f.Diese sind also nur mehr schwach singulär an  $y = 0$ , daher kann man in den Integrationsgrenzen  $\varepsilon$  gegen Null gehen lassen. Das gibt folgende Formel:

```
\mathcal{J} = PV \int_{a}^{b} \frac{f(x)}{x-c} dx = f(b) \ln (b - c) - f(a) \ln (c - a) ++ \int_{c-a}^{0} f' (c - y) \ln (y) dy - \int_{0}^{b-c} f' (c + y) \ln (y) dy
```
Diese Formel liefert für das obige Integral folgende Ausdrücke:

```
t1 = f[b] Log[b - c]\Omegat2 = -f[a] Log[c - a]5 Log [2]12t3 = Integrate[Log[y] fp[c - y], {y, c - a, 0}]
\frac{25}{8} - \frac{3 \log [2]}{4} + \log [4]
```

```
t4 = - Integrate[Log[y] fp[c + y], {y, 0, b - c}]35
\overline{2}id = t1 + t2 + t3 + t4 // FullSimplify // Together
\frac{5}{24} \left(99 + \text{Log}\left[256\right]\right)N[id]21.7802
ie = Apart [id]
165 5 Log [256]
 \frac{1}{8} + \frac{1}{24}
```
### Sormanns Methode

Graph des Integranden

$$
p11 = Plot \left[ \left\{ \frac{f[x]}{x-c} \right\}, \{x, a, b\}, PlotRange \rightarrow \{\{a - 0.1\}, b + 0.1\}, 30 \{-1, 1.5\} \}, \right]
$$
\nAtesLabel  $\rightarrow \{\{x'', 'f(x)/(x - c)''\},$  AtesOriginal  $\rightarrow \{a - 0.1\}, 0\},$ 

\nEpilog  $\rightarrow \{\text{Text}['x = c'', \{0.16\}, -28\}], \text{Text}['a'', \{a, -28\}], \text{Text}['b'', \{b, -28\}]\} \}$ 

\npl2 = Plot  $\left[ \left\{ \frac{f[-x]}{x-c} \right\}, \{x, c, -a\}, \right]$ 

\nPlotRange  $\rightarrow \{\{a - 0.1\}, b + 0.1\}, 30 \{-1, 1.5\}\},$  PlotStyle  $\rightarrow \{\text{Dashing}[\{0.015\}, 0.02\}]\}, \text{AtesLabel } \rightarrow \{\{x'', 'f(2c-x)/(c - x)''\},$  AtesOriginal  $\rightarrow \{a - 0.1\}, 0\} \}$ 

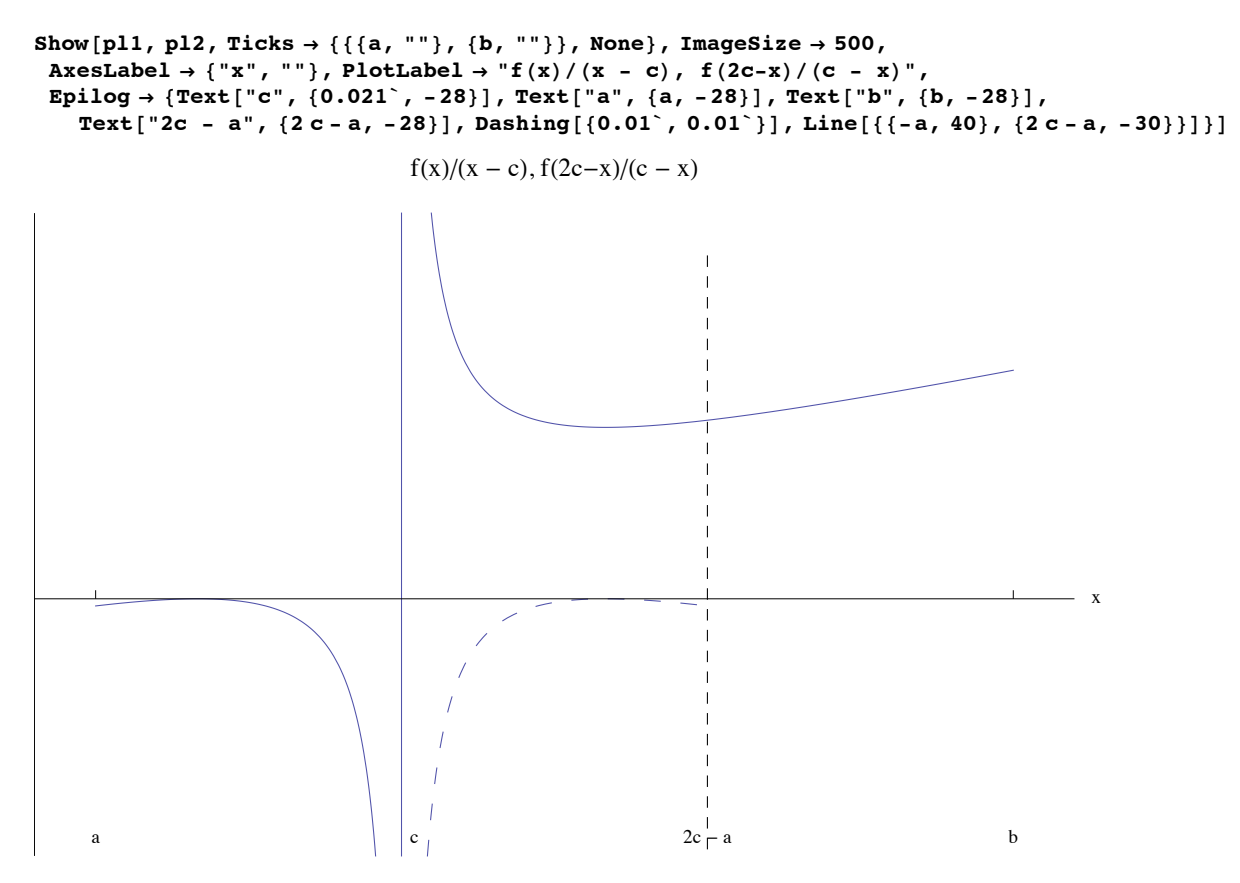

Die ausgezogene Kurve ist die zu integrierende Funktion  $g(x) = f(x)/(x - c)$ ; deren Singularität bei c ist ein Pol erster Ordnung. Die Funktion g(x) hat bei c einen Vorzeichenwechsel, d.h. bei positivem f(c) geht g(x) links von c gegen - $\infty$ , rechts von c gegen + $\infty$ . Man sieht, dass sich die nach oben bzw. unten strebenden Äste sich mehr oder minder kompensieren; es bleibt ein endlicher Wert übrig.

 $g[x_{-}] = f[2c - x] / (c - x) + f[x] / (x - c)$ - 15  $\left(\frac{1}{3} - x\right)^2$  $\frac{1}{x}$  + 15  $\left(\frac{1}{3} + x\right)^2$ x  $pp1 = Table[g[x], \{x, c, 2c - a, 0.1\}]$ {Indeterminate, 20., 20., 20., 20., 20.}  $ep = 10^(-7);$  $pp1 = Table[g[x], {x, c+ep, 2c - a, 0.1}]$  ${20., 20., 20., 20., 20.}$  $pp11 = Plot[g[x], \{x, c, 2c - a\}]$ ;  $pp12 = Plot[g[x], {x, c, 2c-a}, PlotRange \rightarrow {20 - ep, 20 + ep}]$ ; **s1 = Integrate@g@xD, 8x, c, 2 c - a<D** 10  $pp2 = plot \left[ \frac{f[x]}{f[x]} \right]$ **x - c , 8x, 2 c - a, b<F;**

 $Show [GraphicsRow[\{pp11, pp12, pp2\}]$ ,  $ImageSize \rightarrow 500]$ 

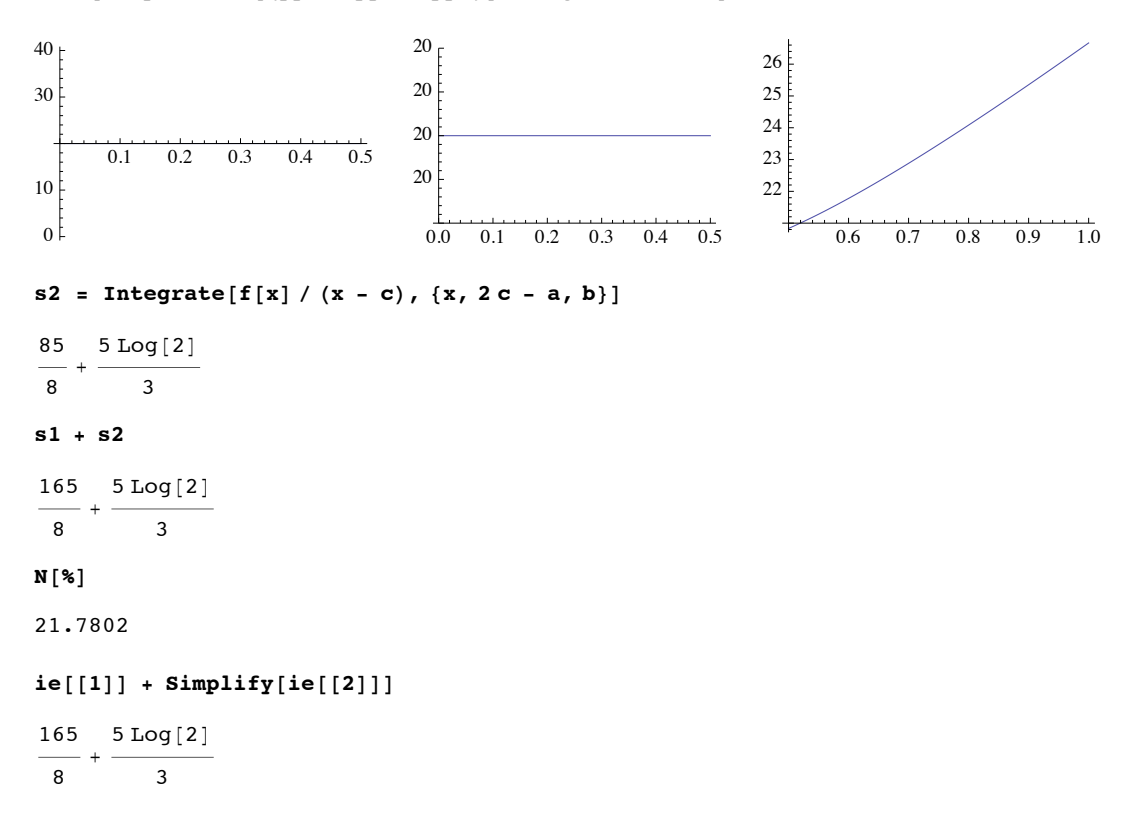